### **MAP 2112 – Introdução à Lógica de Programação e Modelagem Computacional 1º Semestre - 2019**

### **Prof. Dr. Luis Carlos de Castro Santos**

lsantos@ime.usp.br/lccs13@yahoo.com

**Método do Ponto Fixo**: dados uma aproximação inicial  $p_0$ , uma tolerância  $TOL > 0$  e o número máximo de iterações  $N_0$ , devolve a solução aproximada  $p$  ou uma mensagem de erro.

Passo 1: Faça  $k \leftarrow 1$ .

Passo 2: Enquanto  $k \leq N_0$ , execute os passos 3 a 6:

Passo 3: Faça  $p \leftarrow g(p_0)$ .

Passo 4: Se  $|p - p_0|$  < TOL ou  $\frac{|p - p_0|}{|p|}$  < TOL ou  $|f(p)|$  < TOL,

então devolva p como solução e pare.

Passo 5: Faça  $k \leftarrow k + 1$ .

Passo 6: Faça  $p_0 \leftarrow p$ .

Passo 7: Escreva "o método falhou após  $N_0$  iterações" e pare.

つへい

```
MAP2112
#metodo do ponto fixo
f <- function(x){x^3+4*x^2-10} <br> x^3 + 4x^2 - 10 = 0q \leftarrow function(x){sqrt(10/(4+x))}
                                                      -x = g_4(x) = \sqrt{\frac{10}{4+x}};x0 \le -1.5to \sim 10^-5
n0 \le -100pontofixo \leq function(f,q,p0,tol,n0){
             eps \leq 1
             p \le -p0k \leq 0while(eps > tol){
               p \leftarrow q(p)eps \leftarrow abs (f(p))if (k \ge n0) {
                 print ('No. max. iterações atingido')
                 break}
               k \leq k + 1print ('iteração')
             print(k)print('erro')
             print (eps)
             print('raiz')
             print(p)р
ŀ
pontofixo(f,q,x0,tol,no)
```
Percebi agora que minha implementação não segue exatamente o algoritmo apresentado, como 3 exercício modifique o meu algoritmo para ele coincida com a forma proposta.

> source('C:/Users/User/Dropbox/USP/2019/MAP2112/Notas de Aula/ponto\_fixo.R')

#### [1] "iteração"  $[1] 1$  $[1]$  "erro"

- $[1]$  0.2756369
- $[1]$  "raiz"
- $[1]$  1.3484
- [1] "iteração"
- $[1] 2$
- $\overline{11}$  "erro"
- $[1]$  0.03548098
- $[1]$  "raiz"
- $[1]$  1.367376
- $[1]$  "iteração"
- $[1] 3$
- $[1]$  "erro"
- $[1]$  0.004507522
- $[1]$  "raiz"
- [1] 1.364957
- [1] "iteração"  $[1] 4$
- $[1]$  "erro"
- $[1]$  0.0005735977
- $[1]$  "raiz"
- $[1]$  1.365265
- [1] "iteração"
- $[1] 5$
- $[1]$  "erro"
- $[1]$  7.297674e-05
- $[1]$  "raiz"
- $[1]$  1.365226
- [1] "iteração"
- $[1] 6$
- $[1]$  "erro"
- $[1]$  9.284815e-06
- $[1]$  "raiz"
- $[1]$  1.365231
- 
- ≻∣

Método do Ponto Fixo - exemplo

Com  $p_0 = 1.5$ , a tabela a seguir mostra os resultados da aplicação do Método do Ponto Fixo para as 5 opções de g. A raiz verdadeira é 1.365230013.

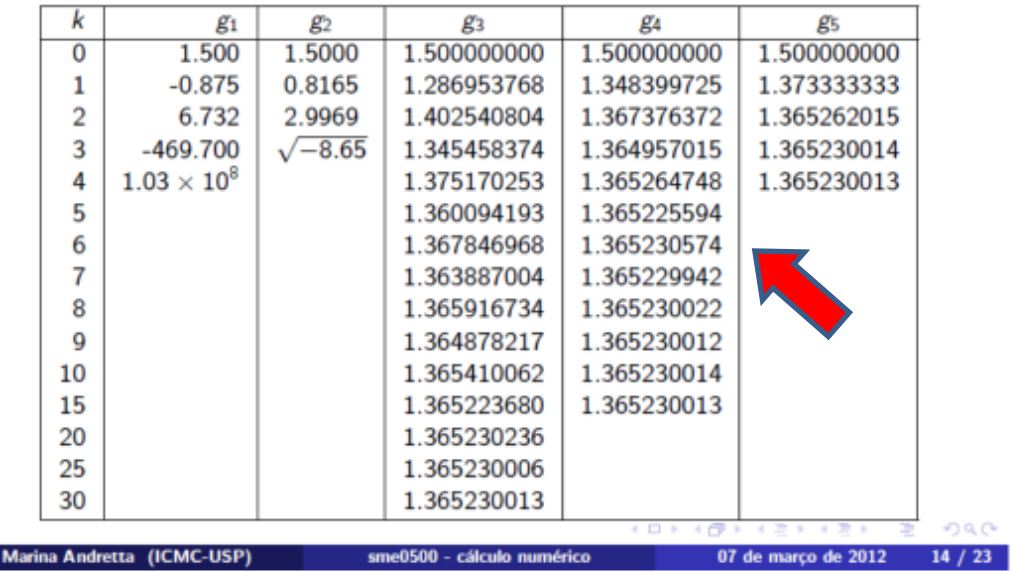

33

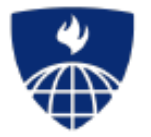

# **Introduction to the R Language Loop Functions**

Roger D. Peng, Associate Professor of Biostatistics Johns Hopkins Bloomberg School of Public Health

### **Looping on the Command Line**

Writing for, while loops is useful when programming but not particularly easy when working interactively on the command line. There are some functions which implement looping to make life easier.

- Lapply: Loop over a list and evaluate a function on each element
- sapply: Same as lapply but try to simplify the result ٠
- $\cdot$  apply: Apply a function over the margins of an array
- tapply: Apply a function over subsets of a vector
- mapply: Multivariate version of lapply

An auxiliary function split is also useful, particularly in conjunction with lapply.

# lapply

Lapply takes three arguments: (1) a list  $X$ ; (2) a function (or the name of a function) FUN; (3) other arguments via its ... argument. If X is not a list, it will be coerced to a list using as . list.

lapply

```
\# function (X, FUN, \ldots)## \{FUN \leftarrow match \cdot fun(FUN)##
       if (!is-vector(X) || is.object(X))##
##
            X \leftarrow as,list(X)##
        .Internal(lapply(X, FUN))
## }
## <bytecode: 0x7ff7a1951c00>
## <environment: namespace:base>
```
The actual looping is done internally in C code.

# lapply

lapply always returns a list, regardless of the class of the input.

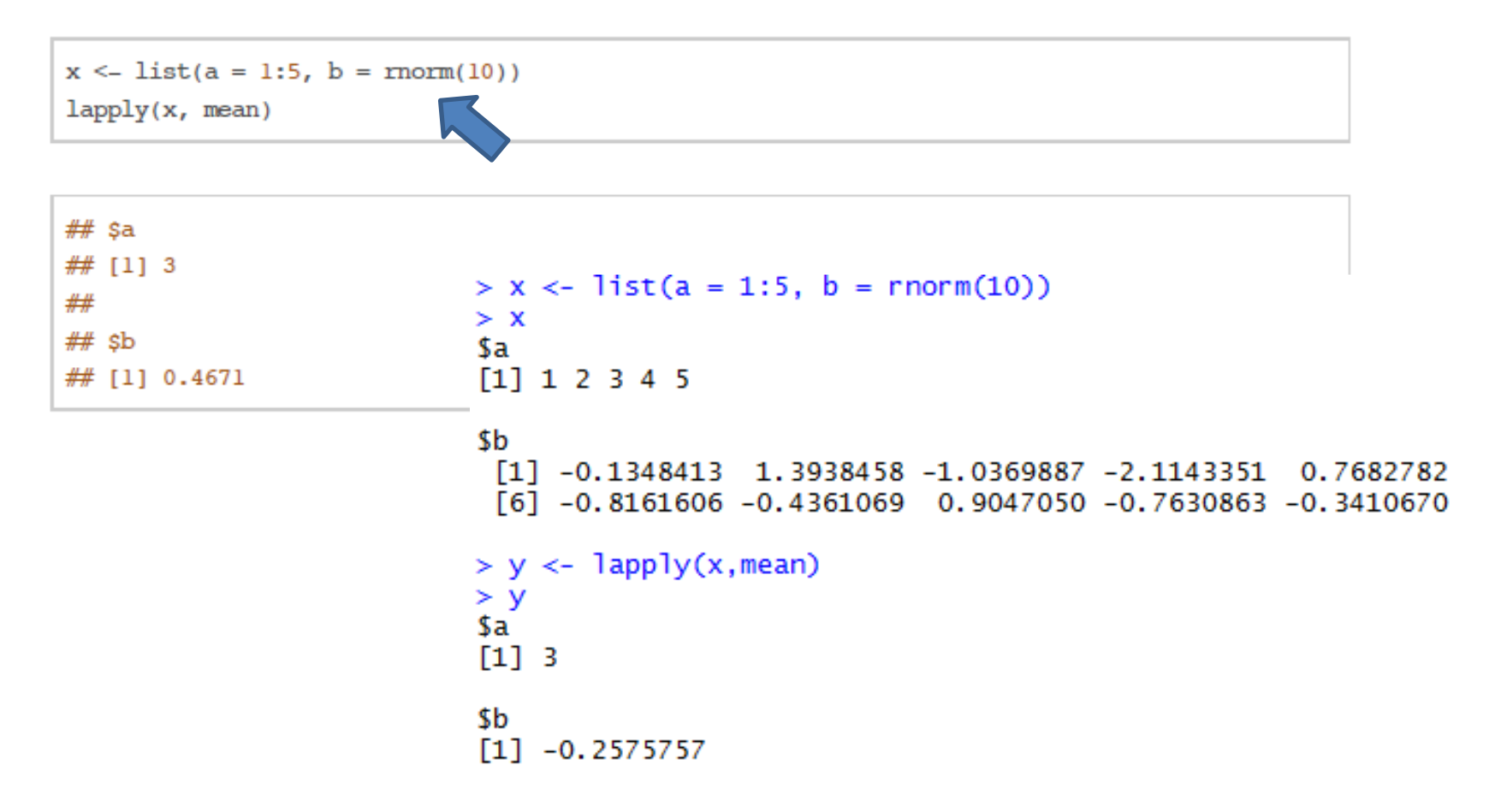

```
> x \le -1ist(a = 1:5, b = rnorm(10))
> x$a
[1] 1 2 3 4 5$b
[1] 0.5674413 -0.2898360 -0.5120611 0.9778019 0.7808382 -0.7906587
[7] -0.9630319 -1.7900367 0.9556917 0.6308311
> lapply(x, mean)
$a
[1] 3$b
[1] -0.04330202
```
Porque o valor de \$b é diferente em relação ao exemplo anterior ?

Como controlar os valores gerados por distribuições aleatórias ?

Usando o comando set.seed()

> set.seed(10)

> rnorm(10)

[1] 0.01874617 -0.18425254 -1.37133055 -0.59916772 0.29454513 0.38979430 [7] -1.20807618 -0.36367602 -1.62667268 -0.25647839

> rnorm(10)

[1] 1.10177950 0.75578151 -0.23823356 0.98744470 0.74139013 0.08934727 [7] -0.95494386 -0.19515038 0.92552126 0.48297852

> set.seed(10)

> rnorm(10)

[1] 0.01874617 -0.18425254 -1.37133055 -0.59916772 0.29454513 0.38979430

[7] -1.20807618 -0.36367602 -1.62667268 -0.25647839

### lapply

 $x \le$  list(a = 1:4, b = morm(10), c = rnorm(20, 1), d = rnorm(100, 5))  $l$ apply $(x, \text{mean})$ 

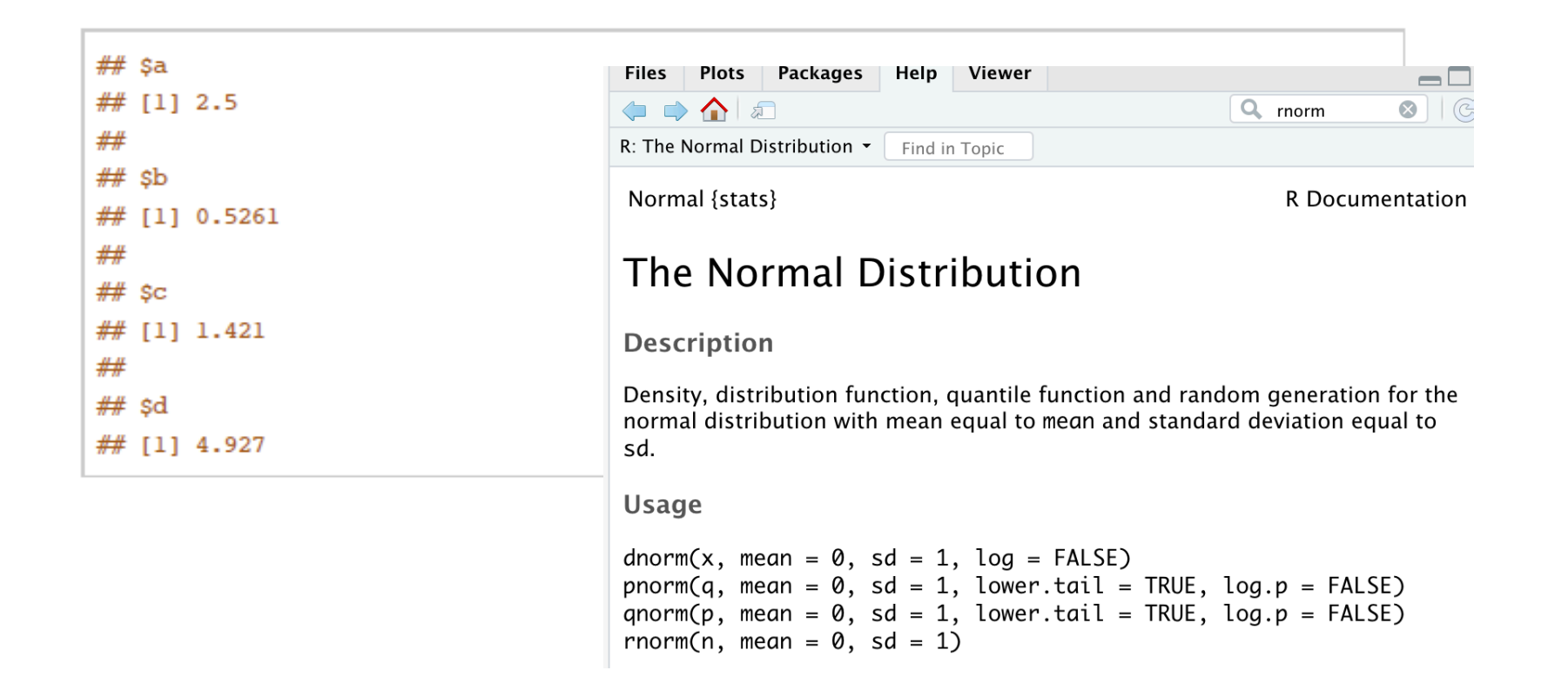

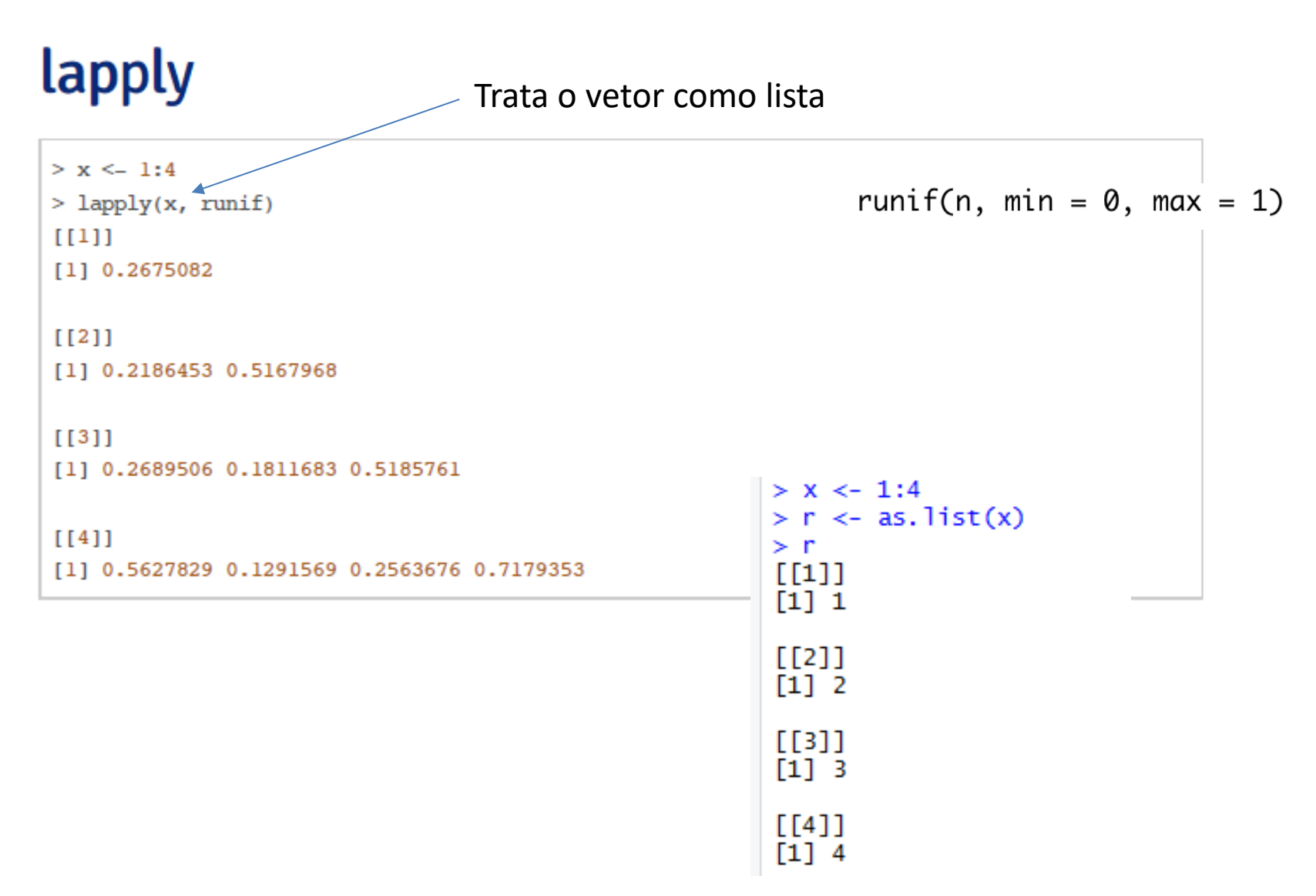

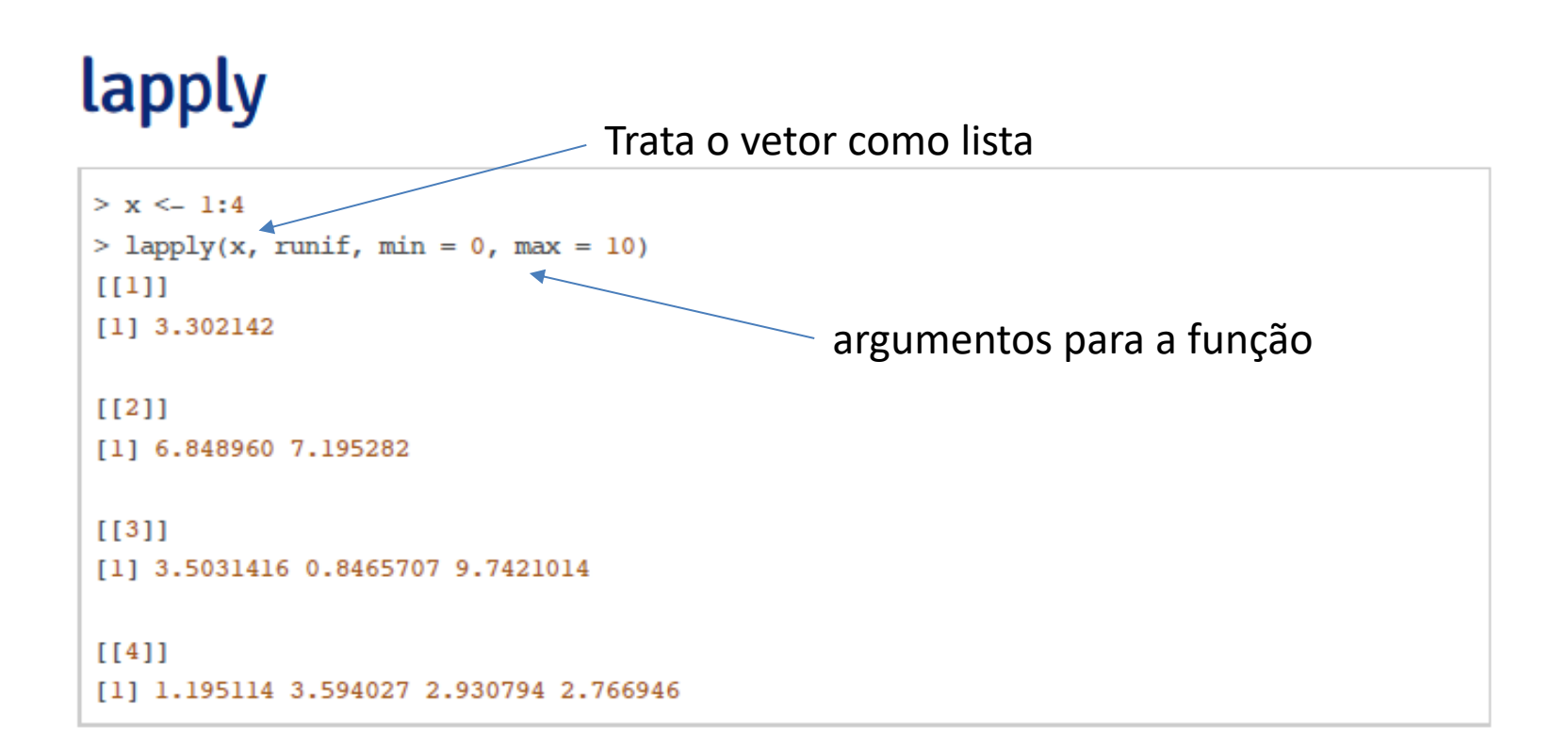

### sapply

sapply will try to simplify the result of lapply if possible.

- · If the result is a list where every element is length 1, then a vector is returned
- $\cdot$  If the result is a list where every element is a vector of the same length ( $>$  1), a matrix is returned.
- · If it can't figure things out, a list is returned

## sapply

```
> x <- list(a = 1:4, b = rnorm(10), c = rnorm(20, 1), d = rnorm(100, 5))
> lapply(x, mean)
$a
[1] 2.5$<sub>b</sub>[1] 0.06082667
$<sub>c</sub>[1] 1.467083
$d
[1] 5.074749
```
### sapply

 $>$  sapply( $x$ , mean)  $\begin{array}{cccccccccccccc} \texttt{a} & & & \texttt{b} & & & \texttt{c} & & & \texttt{d} \end{array}$ 2.50000000 0.06082667 1.46708277 5.07474950  $>$  mean(x)  $[1]$  NA Warning message: In mean.default $(x)$ : argument is not numeric or logical: returning NA

```
> x <- list(a = 1:4, b = rnorm(10), c = rnorm(20, 1), d = rnorm(100, 5))
> z <- lapply(x, mean)
> z$a
[1] 2.5
$b
[1] -0.8162205$c
[1] 1.115149
$d
[1] 4.766169
> is. list(z)
[1] TRUE
> w < - sapply(x, mean)
> is. list(w)[1] FALSE
> wb
         a
                               C.
                                          d
2.5000000 -0.8162205 1.1151485 4.7661694
> is. vector (w)
[1] TRUE
> |
```
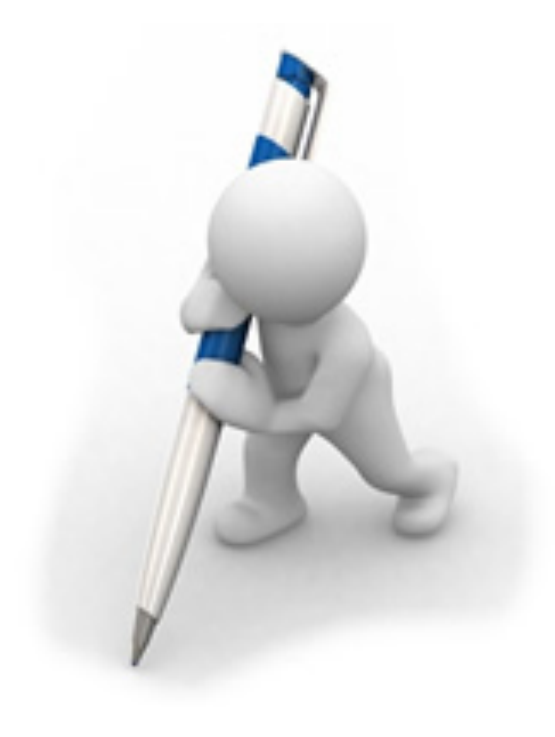

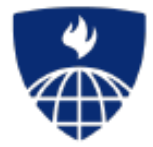

# **Introduction to the R Language**

### Loop Functions - apply

Roger Peng, Associate Professor Johns Hopkins Bloomberg School of Public Health

# apply

apply is used to a evaluate a function (often an anonymous one) over the margins of an array.

- It is most often used to apply a function to the rows or columns of a matrix
- It can be used with general arrays, e.g. taking the average of an array of matrices
- · It is not really faster than writing a loop, but it works in one line!

# apply

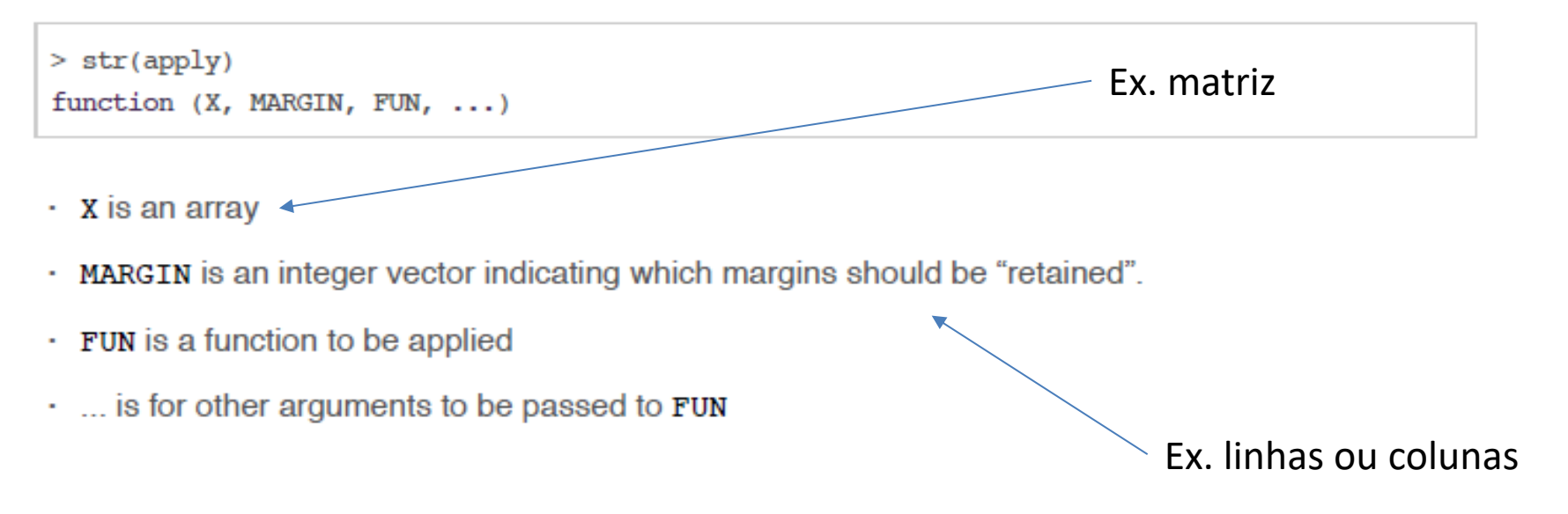

Arrays are the R data objects which can store data in more than two dimensions. For example − If we create an array of dimension (2, 3, 4) then it creates 4 rectangular matrices each with 2 rows and 3 columns.

### apply

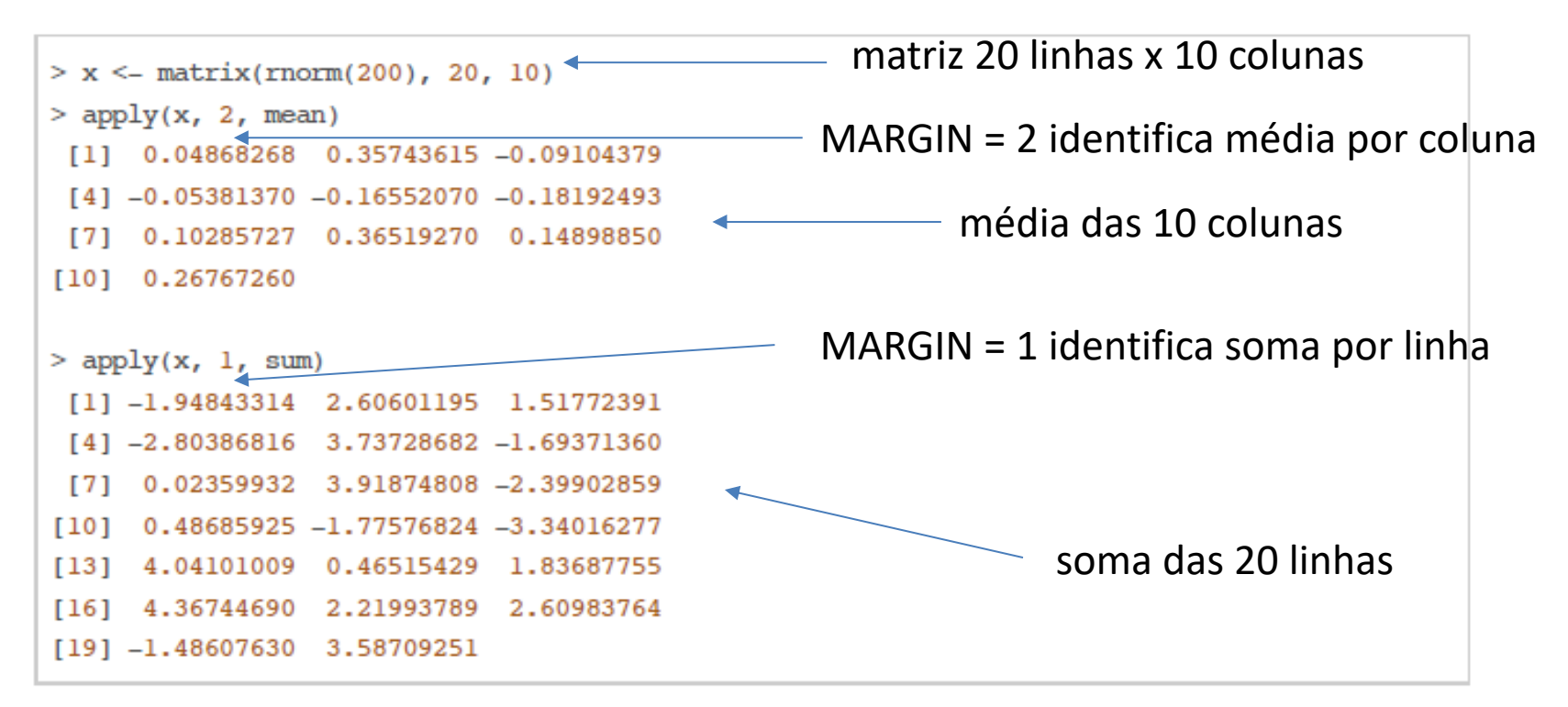

### col/row sums and means

For sums and means of matrix dimensions, we have some shortcuts.

- $\cdot$  rowSums = apply(x, 1, sum)
- $\cdot$  rowMeans = apply(x, 1, mean)
- $\cdot$  colSums = apply(x, 2, sum)
- $\cdot$  colMeans = apply(x, 2, mean)

The shortcut functions are *much* faster, but you won't notice unless you're using a large matrix.

### **Other Ways to Apply**

Quantiles of the rows of a matrix

Aplica a função quantile a cada uma das linhas

```
> x < matrix(rnorm(200), 20, 10)
> apply(x, 1, quantile, probs = c(0.25, 0.75))
          1,11\sqrt{21}\sqrt{1,31}1,4125% -0.3304284 -0.99812467 -0.9186279 -0.49711686
75% 0.9258157 0.07065724 0.3050407 -0.06585436
                      [7,6]1,511,711.8125% -0.05999553 -0.6588380 -0.653250 0.01749997
75% 0.52928743 0.3727449 1.255089 0.72318419
          [0, 9][1, 10][1,11][1, 12]25% -1.2467955 -0.8378429 -1.0488430 -0.7054902
75% 0.3352377 0.7297176 0.3113434 0.4581150
         [1, 13][1, 14][1, 15][1, 16]25% -0.1895108 -0.5729407 -0.5968578 -0.9517069
75% 0.5326299 0.5064267 0.4933852 0.8868922
         [1,17][,18][1, 19][,20]
```
truncado

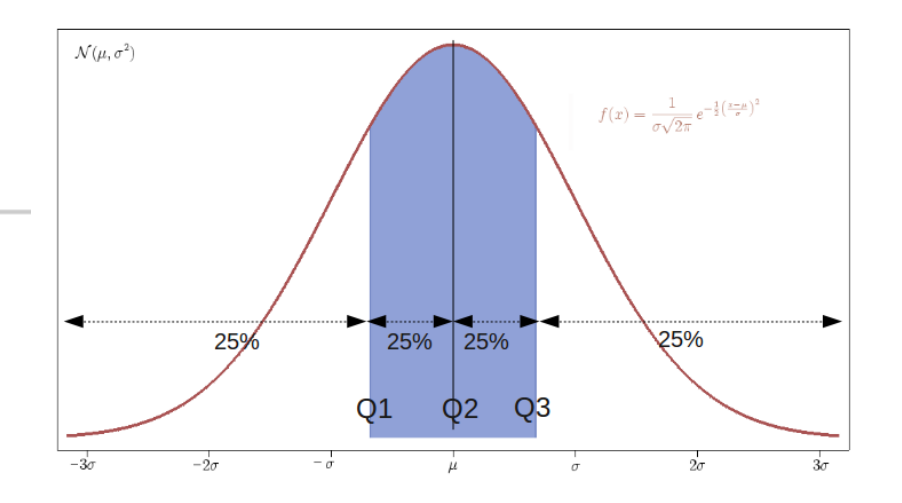

>  $x \le$  matrix(rnorm(200), 20, 10)

 $> x$ 

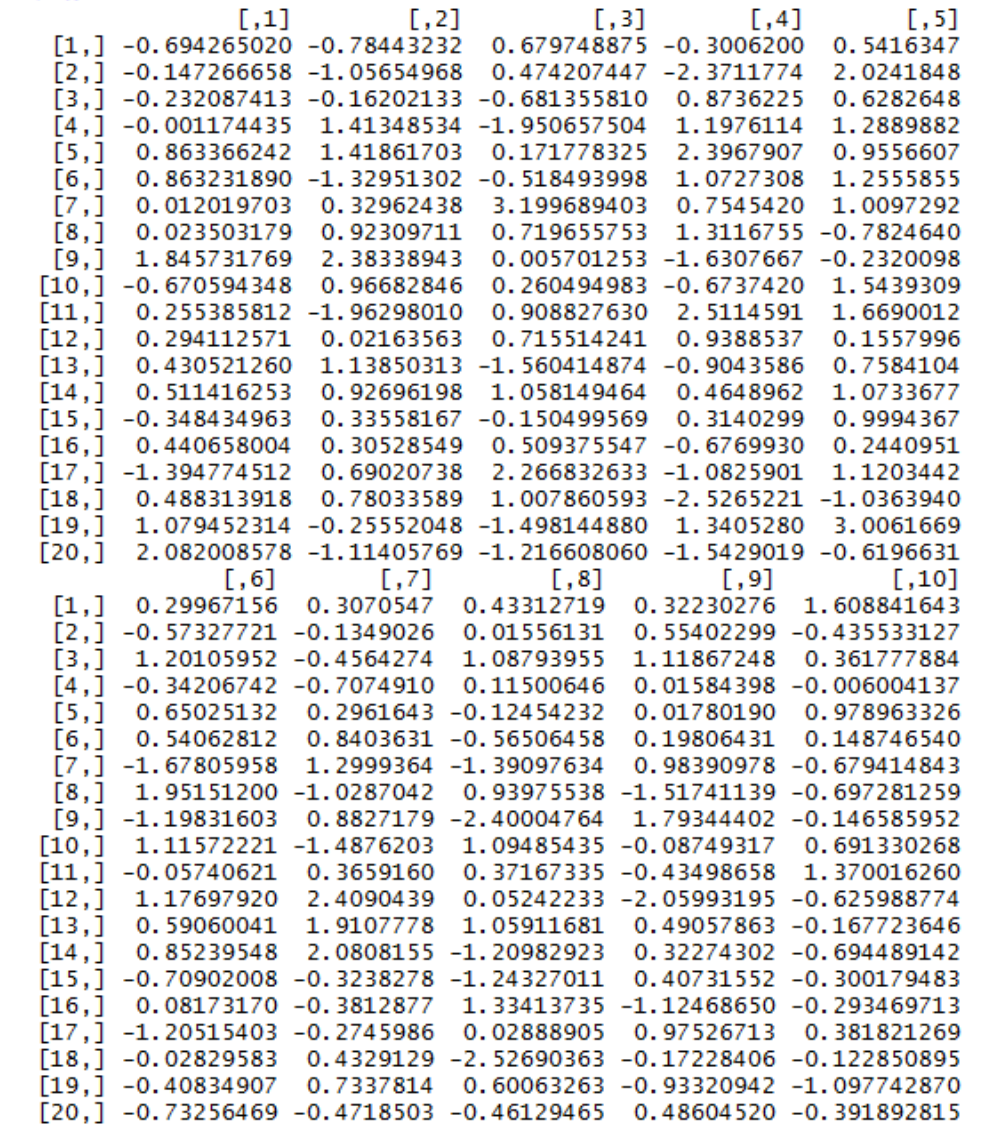

por linha> apply(x, 1, quantile, probs =  $c(0.25, 0.75)$ )  $\lceil .1 \rceil$  $\sqrt{21}$  $\lceil .3 \rceil$  $[1,4]$  $\lceil .5 \rceil$  $\lceil .6 \rceil$ 25% -0.1505471 -0.5388412 -0.2145709 -0.2580516 0.2028748 -0.3516839 75% 0.5145078 0.3595459 1.0343603 0.9269602 0.9731377 0.8575147  $\Gamma$ . 71  $\lceil .8 \rceil$  $\lceil .9 \rceil$  $[1,11]$  $[0.10]$  $\sqrt{121}$ 25% -0.5065562 -0.7611683 -0.9567395 -0.5248191 0.0207918 0.0293323 75% 1.0032743 0.9355908 1.5657625 1.0628479 1.2547191 0.8830188  $\sqrt{131}$  $\lceil .14 \rceil$  $\sqrt{15}$  $\lceil .16 \rceil$  $[,17]$  $[.18]$ 25% -0.01816242 0.3582813 -0.3422832 -0.3593332 -0.8805922 -0.8203665 75% 0.98394021 1.0253526 0.3301937 0.4068149 0.9040022 0.4744637  $[0.19]$  $[0.20]$ 25% -0.8019943 -1.0186844 75% 0.9930346 -0.4092433

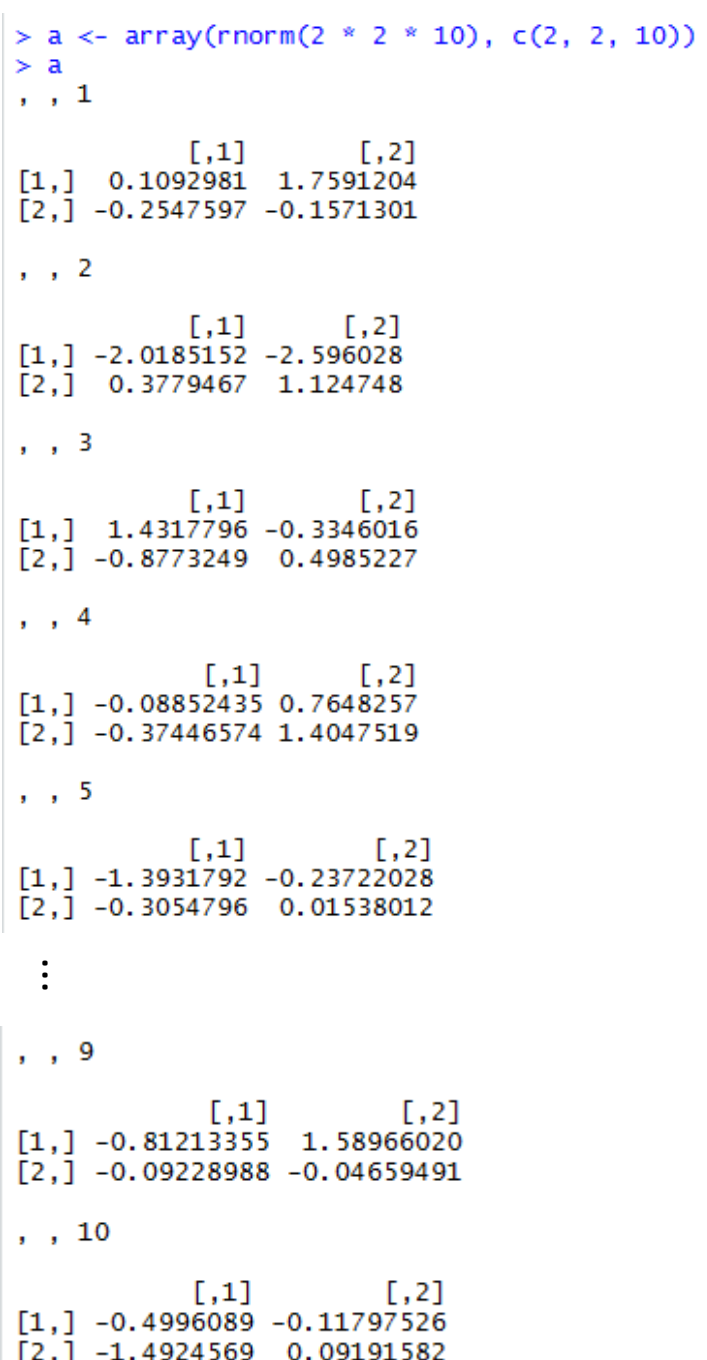

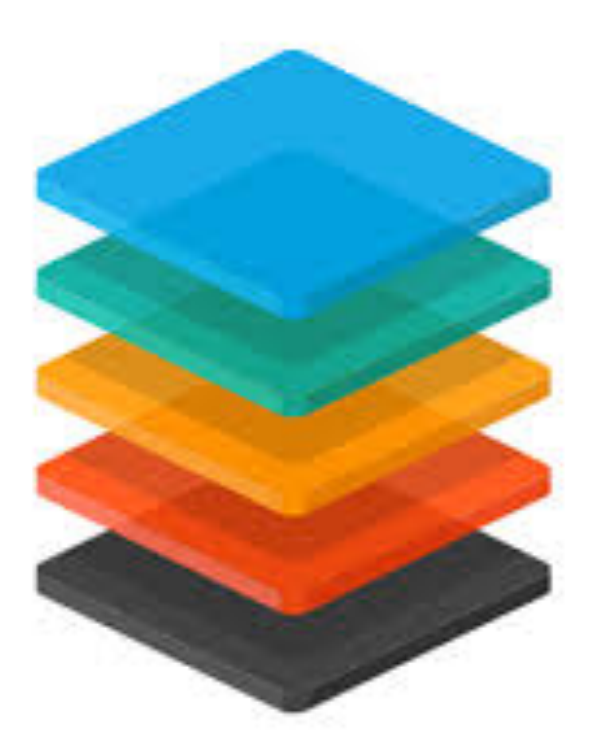

# apply

Average matrix in an array

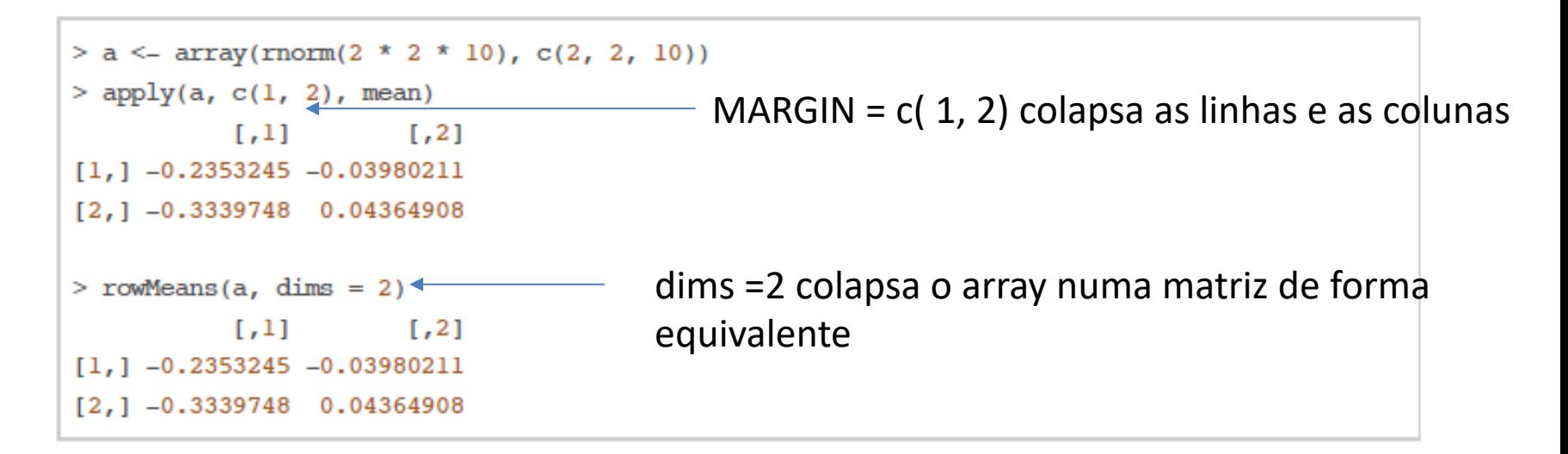

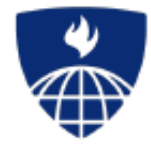

# **Introduction to the R Language**

### **Loop Functions - mapply**

Roger Peng, Associate Professor Johns Hopkins Bloomberg School of Public Health

## mapply

mapply is a multivariate apply of sorts which applies a function in parallel over a set of arguments.

```
> str(mapply)
function (FUN, ..., MoreArgs = NULL, SIMPLIFY = TRUE,
          USE.NAMES = TRUE)
```
- FUN is a function to apply
- . ... contains arguments to apply over
- · MoreArgs is a list of other arguments to FUN.
- · SIMPLIFY indicates whether the result should be simplified

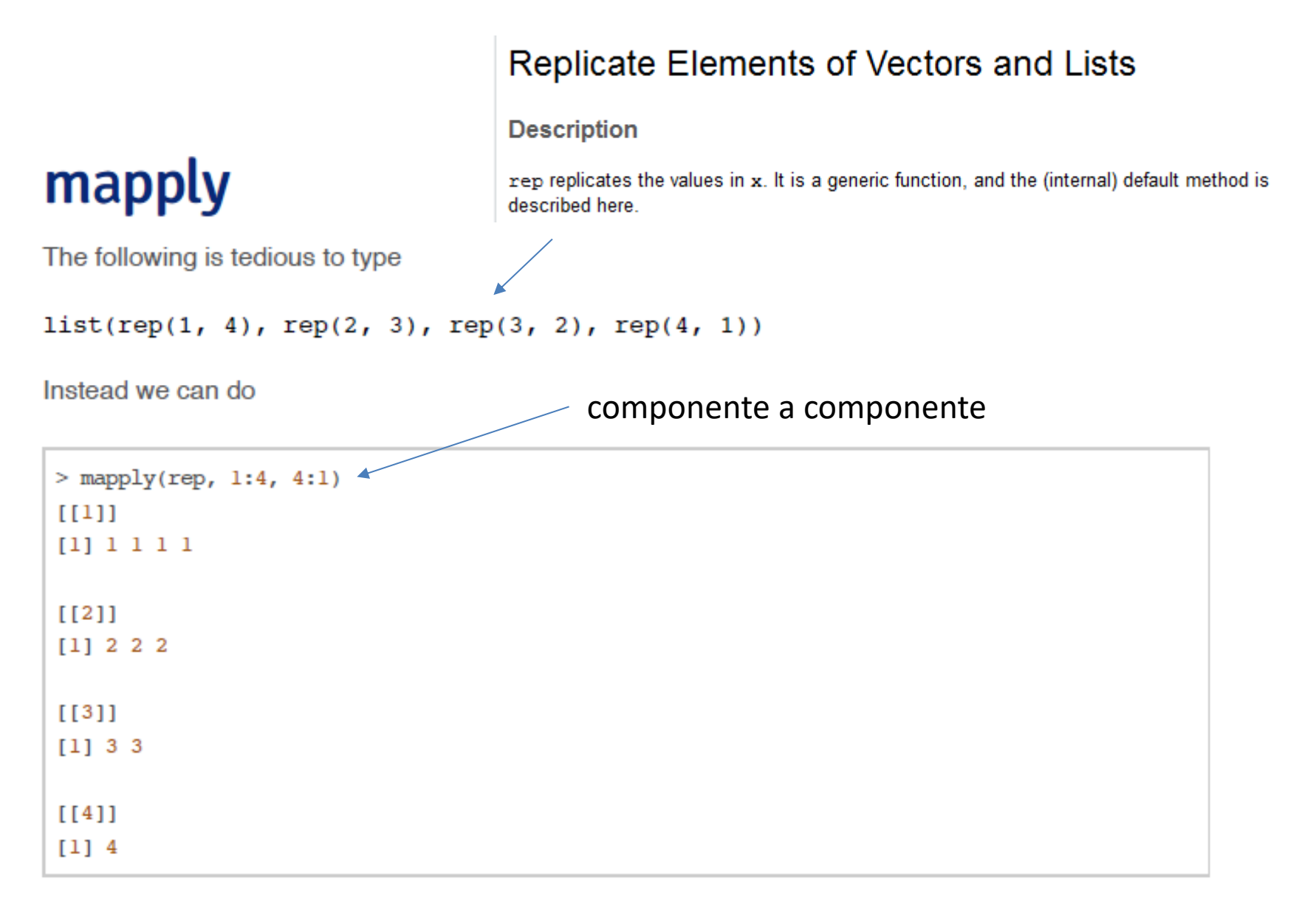

### **Vectorizing a Function**

```
> noise <- function(n, mean, sd) {
+ rnorm(n, mean, sd)
+ }
> noise(5, 1, 2)[1] 2.4831198 2.4790100 0.4855190 -1.2117759
[5] -0.2743532> noise(1:5, 1:5, 2)[1] -4.2128648 -0.3989266 4.2507057 1.1572738
[5] 3.7413584
                                             Produz um único resultado
```
### **Instant Vectorization**

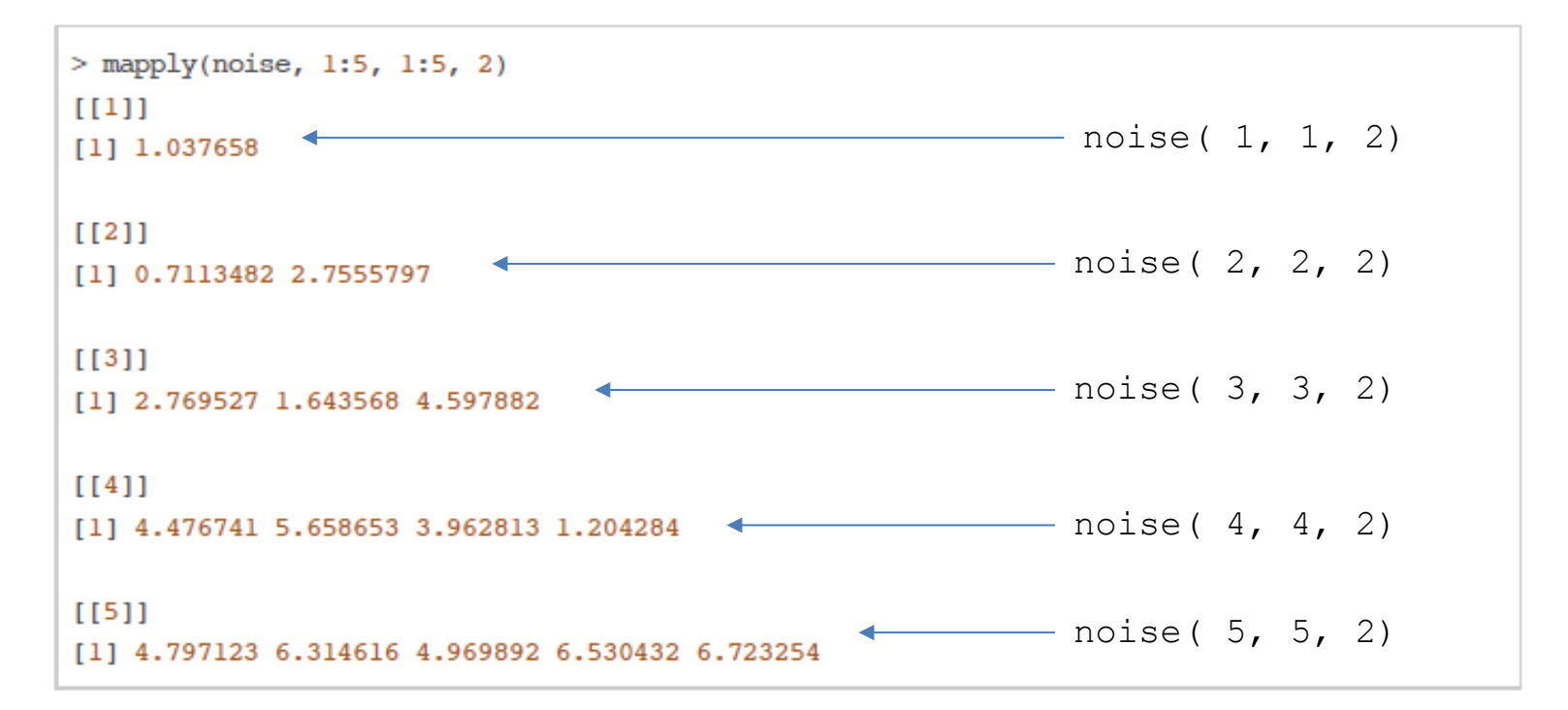

### **Instant Vectorization**

Which is the same as

 $list(noise(1, 1, 2), noise(2, 2, 2),$  $noise(3, 3, 2)$ ,  $noise(4, 4, 2)$ ,  $noise(5, 5, 2)$ 

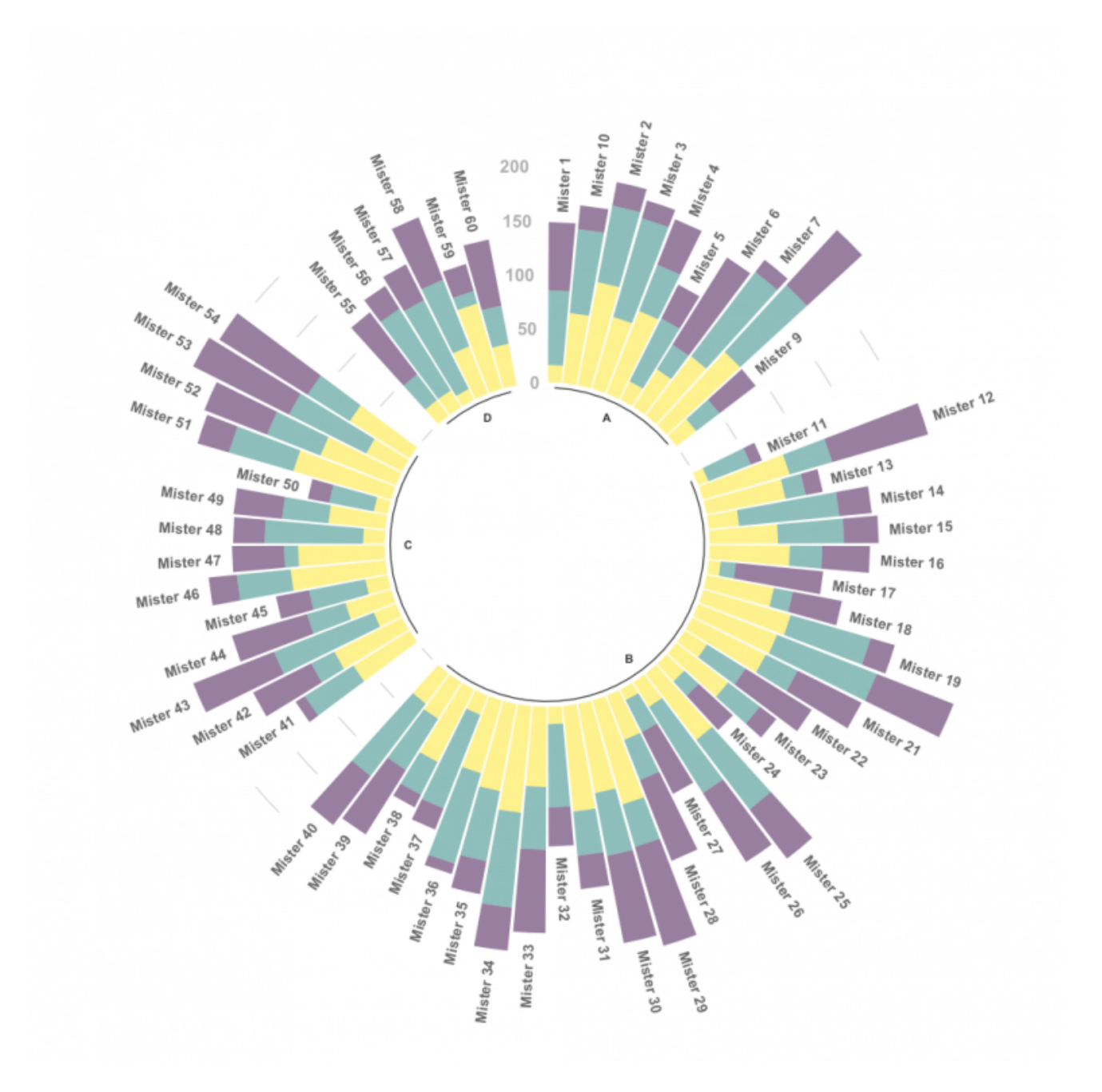